#### **a**netAlly **AirCheck™ G2 Wireless Tester** Quick Start Guide **Kensington Lock External Antenna Connector** Ĥ **USB Port 3 RJ-45 Ethernet Micro USB Port Port 2 10/100/1000 Mbps USB Port 1 External Antenna Touchscreen Holder** Ĝ **Power Button and LED Charging Port**

The AirCheck G2 is a comprehensive, handheld tool for network professionals to test and troubleshoot the latest wireless networks. The AirCheck G2 operates on 802.11b/g/n networks in the 2.4-GHz band and 802.11a/n/ac networks in the 5-GHz band. It offers the following test types:

- The high-level discovery screens for **Networks**, **Access Points**, **Clients**, and **Interferers** show an overview of the devices that AirCheck G2 has detected on your network.
- From the discovery screens, you can touch any network or device's name to view its detailed connections and measurements.
- The **Channels** utilization screen allows you to examine in-depth the usage for all channels in your network.
- **AutoTest** provides a comprehensive summary of your Wi-Fi Air Quality and Network Quality at the current time and location.
- The wired **Ethernet Test** measures PoE voltage and link speed and indicates whether the Tester can connect to network and user-defined targets.
- The **Locate** function helps you physically find access points, clients, and interferers.
- Network Roaming and AP Range tests define the boundaries of your network.

instructions. Get the complete *AirCheck G2 Wireless Tester User Manual* at **[NetAlly.com/products/AirCheck](http://NetAlly.com/products/AirCheck)**.

**Link-Live Cloud Service** is a free, online system for upgrading your AirCheck G2 software, sharing test configurations and profiles, storing and analyzing test results, and generating reports.

**AirCheck G2 Manager** is a Windows PC application that can be used for upgrading your AirCheck G2 software *locally*, creating test configurations and profiles, storing and analyzing test results, and generating reports.

Download the AirCheck G2 Manager software from **[NetAlly.com/support/downloads](http://NetAlly.com/support/downloads)**.

# **1** Power Up and Connect

- a) Charge the internal battery for 3 hours by connecting the included power supply to an AC outlet and the charging port.
- b) Press the power button to start up the unit.
- c) Connect your AirCheck G2 to an active Internet connection using the Ethernet port.

# **2** Sign Up/Sign In

- a) To get started with Link-Live, create a user account at **[Link-Live.com](http://Link-Live.com)**.
- b) Follow the instructions in the activation email you receive from Link-Live.
- c) Then, sign in.

## **3** Claim to Link-Live

- a) The first time you sign in to Link-Live, a pop-up window appears prompting you to claim a device. If you already have units claimed, navigate to the **Units** page from the left side navigation menu, and click the **Claim Unit** button at the lower right corner.
- b) Select your device (AirCheck G2), and follow the on-screen instructions to finish claiming.
- c) For more information on using Link-Live, open **Support** from the left side menu.

### **4** Download and Install AirCheck G2 Manager

- a) From your Link-Live account, go to **Support**, and select **Downloads**.
- b) Download and install AirCheck G2 Manager.
- c) Use AirCheck G2 Manager to transfer test results to your PC for management and analysis.
- d) See the AirCheck G2 Manager **Help** for more

Register your product at **[NetAlly.com/](http://NetAlly.com/Registration) [Registration](http://NetAlly.com/Registration)** to receive information on updates.

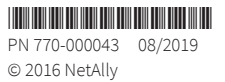